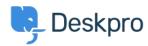

Deskpro Legacy > I don't want to show the author of Knowledgebase < قاعدة المعلومات articles

## I don't want to show the author of Knowledgebase articles

Deskpro Legacy - (٠) تعليقات - Lauren Cumming - 2023-08-31

## :Ouestion

How do I remove the author attribution for Knowledgebase articles on the portal? I don't want to show this information

## :Answer

You can do this by editing two templates. Go to **Admin > User Interface > Portal >**.**Template Editor** and click on the **view.html** template under the 'Articles' heading

(Delete the following line (line #26 .1

Go to the template called articlelist/design.html

(Delete the following line (line #9.2

Posted by <span style="background: url({{ avatar\_url(article.person) }}) norepeat; background-size: cover" class="agent-avatar agent-avatar-mini"></span {{ {article.person.display\_name\_user

```
c href="{{ portal_poth(article) }}"><ii>>{ orticle.translated_title }} 
//i>
//i>
//i>
//i>
//i>
//i>
//i>
//i>
//i>
//i>
//i>
//i>
//i>
//i>
//i>
//i>
//i>
//i>
//i>
//i>
//i>
//i>
//i>
```

This will remove the author name when viewing an individual article or browsing a .category

If you make a mistake editing one of the templates and there's a problem displaying those .pages, just select the problem template and use **Revert to default**